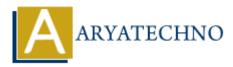

## How to set path in Java?

Topics : <u>JAVA</u> Written on <u>December 07, 2022</u>

We need to set jdk bin path to complie and java source code.

if Java source file is inside the JDK/bin directory, then you don't need to set path of java because all the tools will be available in the current directory.

if your Java file is outside the JDK/bin folder, it is necessary to set the path of JDK.

You can set the path in Java by two ways as below.

- Temporary
- Permanent

## 1) How to set the Temporary Path of JDK in Windows?

- Open the command prompt
- Copy the path of the JDK/bin directory
- Write in command prompt: set path=jdk\_bin\_path
  Example,
  set path=C:\Program Files\Java\jdk-19\bin

Look at below screeshots.

| → This PC → Data (D:) → java                         |                                                 |                  |      |   |   |
|------------------------------------------------------|-------------------------------------------------|------------------|------|---|---|
| Name                                                 | Date modified                                   | Туре             | Size |   |   |
| demo.class                                           | 07-12-2022 17:10                                | CLASS File       | 1 KB |   |   |
| 🛓 demo                                               | 07-12-2022 17:10                                | Java Source File | 1 KB |   |   |
| Command Prompt                                       |                                                 |                  |      | _ | × |
| Microsoft Windows [Versi<br>(c) Microsoft Corporatio | on 10.0.22000.1219]<br>on. All rights reserved. |                  |      |   |   |
| C:\Users\lenovo>d:                                   |                                                 |                  |      |   |   |
| D:\>cd java                                          |                                                 |                  |      |   |   |
| D:\java> set path=C:\Pro                             | ogram Files\Java\jdk-19\bin                     |                  |      |   |   |
| D:∖java>javac demo.java                              |                                                 |                  |      |   |   |
| D:∖java>java demo<br>Hello World!                    |                                                 |                  |      |   |   |
| D:\java>                                             |                                                 |                  |      |   |   |
|                                                      |                                                 |                  |      |   |   |
|                                                      |                                                 |                  |      |   |   |
|                                                      |                                                 |                  |      |   |   |
|                                                      |                                                 |                  |      |   |   |

## 2) How to set the Permanent Path of JDK in Windows?

Go to MyComputer properties -> advanced tab -> environment variables -> new tab of user variable -> write path in variable name -> write path of bin folder in variable value -> ok -> ok -> ok

Look at below screenshots,

| System Properties                                                                     |                                                         | ×        | _ 10                 |                                                                                                    |                |
|---------------------------------------------------------------------------------------|---------------------------------------------------------|----------|----------------------|----------------------------------------------------------------------------------------------------|----------------|
| Computer Name                                                                         | Hardware Advanced System Protection Remote              | Fr       | nvironn              | nent Variables                                                                                                    | ×              |
| You must be log                                                                       | ged on as an Administrator to make most of these change |          |                      |                                                                                                    |                |
| Performance<br>Visual effects, processor scheduling, memory usage, and virtual memory |                                                         |          | User E               | Edit environment variable                                                                                                    | ×              |
|                                                                                       | Settings                                                |          | Ch                   | %USERPROFILE%\AppData\Local\Microsoft\WindowsApps<br>C:\Users\lenovo\AppData\Local\Programs\Microsoft VS Code\bin                 | New            |
| User Profiles<br>Desktop settings related to your sign-in<br>Settings                 |                                                         |          | Or<br>Pa<br>TE<br>TN | C:\Users\lenovo\AppData\Roaming\npm<br>C:\Program Files\Git\bin\<br>C:\Program Files\Git\cmd\<br>C:\Program Files\Java\jdk-19\bin | Edit<br>Browse |
| Startup and Recovery<br>System startup, system failure, and debugging information     |                                                         | =        |                      |                                                                                                    | Delete         |
| Settings                                                                              |                                                         |          |                      |                                                                                                    | Move Up        |
| Environment Variables                                                                 |                                                         |          | Syste                |                                                                                                    | Move Down      |
|                                                                                       | OK Cancel                                               | Apply    | t<br>Ch<br>Cc        |                                                                                                    | Edit text      |
| esktop                                                                                | api-ms-win-core-interlocked-I1-1-0.dll                  | 07-12-20 | Dr<br>Nl             |                                                                                                    |                |
| ocuments<br>ownloads                                                                  | api-ms-win-core-libraryloader-l1-1-0.dll                | 07-12-20 | OS<br>Pa             |                                                                                                    |                |
| usic                                                                                  | 🗟 api-ms-win-core-localization-I1-2-0.dll               | 07-12-20 |                      |                                                                                                    |                |
| ctures                                                                                | api-ms-win-core-memory-I1-1-0.dll                       | 07-12-20 |                      | ОК                                                                                                    | Cancel         |
| deos<br>indows-SSD (C:)                                                               | api-ms-win-core-namedpipe-I1-1-0.dll                    | 07-12-20 |                      | ОК                                                                                                    | Cancel         |
| ata (D:)                                                                              | api-ms-win-core-processenvironment-I1                   | 07-12-20 |                      | UK                                                                                                    | Cancel         |

## How to set Java Path in Linux OS ?

you can use below command in linux to set java path in linux OS.

export PATH=\$PATH:/home/jdk-19/bin/

© Copyright Aryatechno. All Rights Reserved. Written tutorials and materials by <u>Aryatechno</u>